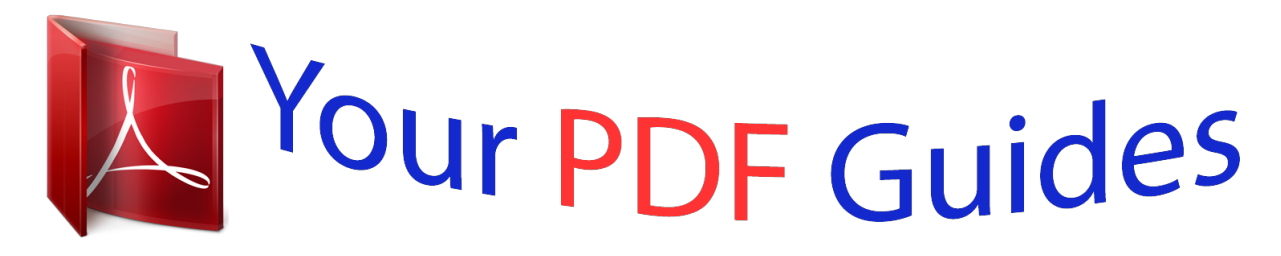

You can read the recommendations in the user guide, the technical guide or the installation guide for KODAK ZX5. You'll find the answers to all your questions on the KODAK ZX5 in the user manual (information, specifications, safety advice, size, accessories, etc.). Detailed instructions for use are in the User's Guide.

**User manual KODAK ZX5 User guide KODAK ZX5 Operating instructions KODAK ZX5 Instructions for use KODAK ZX5 Instruction manual KODAK ZX5**

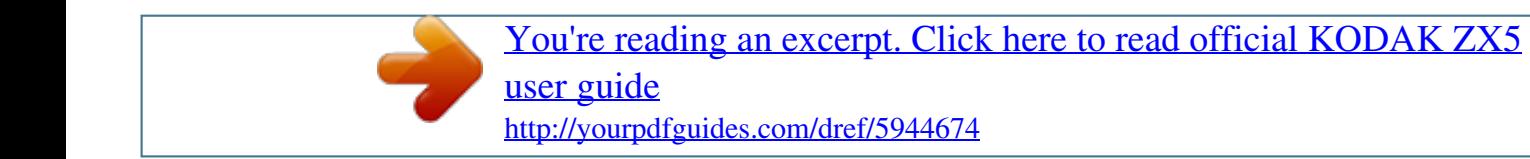

## *Manual abstract:*

*4H7333\_en Product features Front view Watertight door \* Microphone IR Receiver Video Recording light Lens HDMI⢠Out Camera Reset button USB, 5V DC In \* Watertight door latches must be tightly closed and latched. Com/go/support i Product features Back view Power button/Charging light Watertight door Ambient light sensor Mode (Video/Still) Review Delete Settings Share SD/SDHC Card (optional accessory) Record/OK ⢠Volume (during playback) ⢠Digital zoom (during capture) ⢠Turn on the Glare shield ⢠View previous/next picture or video ii www. Com/go/support 1 Setting up your camera Charging the battery Use this procedure to charge the battery or power the camera with AC power. Charge the battery as often as you likeâ* $\Box$  $\Box$ *you canâ* $\Box$  $\Box$ *over-chargeâbut always fully charge before using. KODAK Camera USB Cable, Micro B / 5-Pin (Use only the cable included with this camera. ) See*

*other charging solutions Keep doors watertight see page 2 see page i www. kodak. Com/go/support 1 Setting up your camera Charging using USB IMPORTANT: The battery charges when the computer is on and awake; so disable your computerâ* $\Box\Box s$  *hibernation, sleep, and standby modes. charging light: ⢠Blinking = charging ⢠Steady On = charged (approx. 5 hours) KODAK Camera USB Cable, Micro B / 5-Pin (Use only the cable included with this camera.*

*@@@@ (Maximum supported size: 32 GB. @@@@ 1 Turn off the camera. 2 Insert the card until it clicks. To remove the card, press and release it, then pull it out. Optional accessory IMPORTANT: When you turn on the camera, it checks to see if a card is inserted.*

If so, new pictures/videos are stored on the card. If no card is inserted, new pictures/videos are stored in the cameraâ $\Box\Box$ s internal memory. If pictures/videos *are detected in internal memory and a card is inserted, the camera prompts you to move the pictures to the card (and erase those in internal memory). Keep doors watertight Purchase accessories see page i www. Com/go/support 3 Setting up your camera Connecting the strap Yours may differ.*

*Com/go/support 2 Using your camera Turning on the camera Setting the date/time Language to change. Com/go/support 5 Using your camera Recording videos, taking pictures When you turn on the camera, itâ* $\Box \Box s$  *ready to record. Turn on the Glare Shield (if enabled in the Settings menu) to improve LCD viewability. Recording modes 1080p best for viewing on an HDTV 720p/60 fps best for sports and action 720p best for viewing on a computer, sharing on*

*YouTube⢠and FACEBOOK WVGA (iPad Compatible) best for conserving memory card space Still for pictures 6 www. kodak. Com/go/support Using your camera Adjusting the LCD to improve viewability The camera has the ability to sense the light level in your environment and adjust LCD brightness so itâs easier to see. You can let the camera control LCD brightness or change the setting to suit your needs. To Do this Result The LCD automatically adjusts to changing light conditions. Let the camera Leave the LCD Brightness setting at Automatic. 2 Press to choose LCD Brightness & Glare Shield, Conserve battery power then press OK.*

*5 Press to choose Done, then press OK. 5 Press to choose Done, then press OK. (Press again to play even slower. ) Play in reverse slow motion. (Press again to play even slower. ) Use the optional remote control see page 17 8 www. kodak. Com/go/support Using your camera Transferring, sharing online, editing 1* Connect the camera. (It turns on automatically. ) 2 If this is the first time youâ $\Box$  Eve connected to this computer, follow the prompts to install the KODAK *Share Button App.*

*3 Follow the on-screen instructions to transfer and share videos. KODAK Camera USB Cable, Micro B / 5-Pin (Use only the cable included with this camera. ) WINDOWS OS-based computers: Install ARCSOFT MEDIAIMPRESSION for KODAK Software to help organize and edit videos. MAC OS-based computers: Use the APPLE ILIFE suite of products to edit, personalize, and make DVDs. Keep doors watertight Get KODAK Share Button App support See HD video system requirements for playback on your computer Get ArcSoft product support see page i www.*

Com/go/support 9 Using your camera Sharing through email and social networks Itâ□□s never been easier to share pictures on your favorite social *networking sites. IMPORTANT: To use the sharing and social networking features, you must install KODAK Software (see page 10). 1 Press the Share button to share anytimeâin Liveview or in Review. social networking sites and email addresses are offered. To edit the list of social networking sites, see page 11. To add an email address or KODAK PULSE Display, see page 11. 4 Press to choose Done, then press OK. When you transfer these pictures/videos to your computer, they are sent to the sharing destinations you chose. Com/go/support Using your camera Choose which social networking sites to display on your camera You can show/hide networking sites so that only your favorite sites appear on your cameraâs Share menu. 1 Press the Settings button 2 Press 3 Press 4 Press . To choose Share Settings, then press OK. to highlight a site , then press OK. To choose Show or Hide, then press OK. 5 Press to choose Done, then press OK. When you are in Review and press the Share button, your favorite sites appear.*

*Press the Mode button to return to liveview. Manage email addresses and KODAK PULSE Displays You can add, edit, or delete email addresses and KODAK PULSE Displays on your camera. 1 Press the Settings button 2 Press . To choose Share Settings, then press OK. 3 To add an email address, press to choose New Email, then use the on-screen keyboard. When finished, press to choose OK, then press the OK button. To delete an email address, press to choose Delete Email, choose the address to delete, then press OK. 4 Press to choose Done, then press OK. Com/go/support 11 Using your camera Deleting videos/pictures 1 2 3 4 Review Previous/next Delete Highlight Delete, then press the OK button. Com/go/support Using your camera Viewing on a TV If you have an HD television, use an HDMI cableâ DDand get the richest playback experience.* 

*(Cables may be sold separately.) HDMI Cable AV Cable NOTE: Set your TVâ* $\Box$ *Is input setting to HDMI or AV, according to your TVâ* $\Box$ *Is specifications. Com/go/support 13 Using your camera Using the Settings menu Press the Settings button. Sounds & LEDâTurn sounds and the Video Recording light on/off. LCD Brightness & Glare ShieldâChoose the setting thatâs best for your light conditions.*

*(See more about the Glare Shield feature, page 7.) Date/Timeâ* $\Box$ *DSet the date/time. Share Settingsâ* $\Box$ *DChoose which social networking sites and email addresses are offered when you share a picture/video. Video OutputâChoose the setting (NTSC, PAL) for your region.*

> [You're reading an excerpt. Click here to read official KODAK ZX5](http://yourpdfguides.com/dref/5944674) [user guide](http://yourpdfguides.com/dref/5944674)

<http://yourpdfguides.com/dref/5944674>

## *@@@@@@To prevent it from sinking, secure it with the strap.*

*) To keep the camera waterproof, tightly close and latch all doors. Do not open doors in water or when hands are wet. Waterproof integrity may be compromised if the camera is dropped. For more information, see page 22. @@To choose the On, then press OK. , then take videos/pictures. @@ 3 meters (9. @@@@If water has entered the camera, remove the card. Allow camera to air-dry for at least 24 hours before using. Keep doors watertight see page i www.*

*kodak. @@1 Press the Review button , then to find a video to trim. Optional: Play, then pause the video at the desired new start point. 2 Press the Settings button . 3 Press to choose Trim Video, then press OK. @@Press to move the End marker to the new position, then press OK. @@@@ (Size and quality depend on video resolution. @@Play, then pause the video at the desired frame. 2 Press the Settings button . 3 Press to choose Make Picture, then press OK. 4 Follow the prompts to save the picture. @@@@Format (erase) the card in the camera or card reader. @@@@Â Ensure the camera is clean and dry. Do not turn on the camera. Let it dry for at least 24 hours.*

*)* LCD is hard to see. Videos are choppy or jumpy when played on a computer. Â Ensure that the computer system requirements are met. @@Â II If the *camera is wet inside, open all doors. remove the card.*

*Do not turn on the camera. Let it dry for at least 24 hours. â Ensure that the lens is clean. Â Ensure that the subject is at least 1 m (3. 3 ft) from the lens. @@ videos do not play on a TV. @@@@@@@@Â If no card is inserted and the camera is powered by the AC adapter, then videos are taken in low resolution and are not Videos are not saved.* ) Insert a card or unplug the AC adapter. Camera will not work with  $\hat{a}\Box$  Ensure that the battery is correctly *inserted in the remote control. optional remote control.*

 *Ensure that the camera infrared receiver (on bottom of camera) and the remote control have an unobstructed path. Try a different angle, or move closer. Solve problems with ARCSOFT MEDIAIMPRESSION for KODAK Software. (For other applications, go to their support sites. Com/go/support 19 Getting help Getting help on the Web Get support for your product (FAQs, troubleshooting information, arrange for repairs, etc. ) Purchase camera accessories (lenses , cards , etc. ) Download the latest camera firmware and software Register your camera Chat, email, write, or phone Kodak (Chat not available in all languages) Get information on ARCSOFT Software www. ); 154K pixels Image Storageâ128 MB internal memory (approximately 20 MB available for image storage. 5 m (5 ft) onto plywood IMPORTs and workmanship for the warranty period specified on your KODAK Product packaging. retain the original dated sales receipt.*

*Proof of purchase date is required with any request for warranty repair. Limited warranty coverage Warranty service is only available from within the country where the Products were originally purchased. You may be required to ship Products, at your expense, to the 24 www. kodak. Com/go/support Appendix authorized service facility for the country where the Products were purchased.*

*Kodak will repair or replace Products if they fail to function properly during the warranty period, subject to any conditions and/or limitations stated herein. Warranty service will include all labor as well as any necessary adjustments and/or replacement parts. If Kodak is unable to repair or replace a Product, Kodak will, at its option, refund the purchase price paid for the Product provided the Product has been returned to Kodak along with proof of the purchase price paid. Repair, replacement, or refund of the purchase price are the sole remedies under the warranty. If replacement parts are used in making repairs, those parts may be remanufactured, or may contain remanufactured materials.*

*If it is necessary to replace the entire Product, it may be replaced with a remanufactured Product. Remanufactured Products, parts and materials are warranted for the remaining warranty term of the original Product, or 90 days after the date of repair or replacement, whichever is longer. Limitations This warranty does not cover circumstances beyond Kodak's control. This warranty does not apply when failure is due to shipping damage, accident, alteration, modification, unauthorized service, misuse, abuse, use with incompatible accessories or attachments (such as third party ink or ink tanks), failure to follow Kodak's operation, maintenance or repacking instructions, failure to use items supplied by Kodak (such as adapters and cables), or claims made after the*

*duration of this warranty. Kodak makes no other express or implied warranty for this product. In the event that the exclusion of any implied warranty is ineffective under the law, the duration of the implied warranty will be the length of the express warranty period specified on your KODAK Product packaging. The option of repair, replacement, or refund is Kodak's only obligation. Kodak will not be responsible for any special, consequential or incidental damages* resulting from the sale, purchase, or use of this product regardless of the cause. Liability for any special, consequential or incidental damages (including but *not limited to loss of revenue or profit, downtime costs, loss of the use of the equipment, cost of substitute equipment, facilities or services, or claims of your customers for such damages resulting from the purchase, use, or failure of the Product), regardless of cause or for breach of any written or implied warranty is expressly disclaimed. Com/go/support 25 Appendix Your rights Some states or jurisdictions do not allow exclusion or limitation of incidental or consequential damages, so the above limitation or exclusion may not apply to you.*

*Some states or jurisdictions do not allow limitations on how long an implied warranty lasts, so the above limitation may not apply to you. This warranty gives you specific rights, and you may have other rights which vary from state to state or by jurisdiction. Outside the United States and Canada In countries other than the United States and Canada, the terms and conditions of this warranty may be different. Unless a specific Kodak warranty is communicated to the purchaser in writing by a Kodak company, no warranty or liability exists beyond any minimum requirements imposed by law, even though defect, damage, or loss may be by negligence or other act. Regulatory compliance FCC compliance and advisory This equipment has been tested and found to comply with the limits for a Class B digital device, pursuant to Part 15 of the FCC Rules. These limits are designed to provide reasonable protection against harmful interference in a residential installation. This equipment generates, uses, and can radiate radio frequency energy and, if not installed or used in accordance with the instructions, may cause harmful interference to radio communications.*

## [You're reading an excerpt. Click here to read official KODAK ZX5](http://yourpdfguides.com/dref/5944674) [user guide](http://yourpdfguides.com/dref/5944674) <http://yourpdfguides.com/dref/5944674>

 *However, there is no guarantee that interference will not occur in a particular installation. If this equipment does cause harmful interference to radio or television reception, which can be determined by turning the equipment off and on, the user is encouraged to try to correct the interference by one or more of the following measures: 1) reorient or relocate the receiving antenna; 2) increase the separation between the equipment and the receiver; 3) connect the equipment to an outlet on a circuit different from that to which the receiver is connected; 4) consult the dealer or an experienced radio/TV technician for* additional suggestions. Any changes or modifications not expressly approved by the party responsible for compliance could void the userâ $\Box$  authority to *operate the equipment.*

*Where shielded interface cables have been provided with the 26 www. kodak. @@@@@@@@Waste Electrical and Electronic Equipment labeling/battery disposal In Europe: For human/environmental protection, it is your responsibility to dispose of this equipment and batteries at a collection facility established for this purpose (separate from municipal waste. ) For more information, contact your retailer, collection facility, or appropriate local authorities; or go to www. Com/go/support Appendix Australian C-Tick N137 Korean Li-ion Regulatory MPEG-4 Use of this product in any manner that complies with the MPEG-4 visual standard is prohibited, except for use by a consumer engaging in personal and non-commercial activities.*

*Com/go/support Index K Kodak Web sites, 18 L latch, door, i LCD brightness, 14 LCD glare shield, 7 lens, i lens, cleaning, 23 light charging, ii sensor, ii video recording, i M maintenance, camera, 23 make picture, 16 memory card, loading, 3 menus, 14 microphone, i microphone gain, 14 modes, recording, 6 O on/off, 5 P PC charging, 2 playing a video, 8 playing on a TV, 13 power button, ii R recording, 6 recording light, i www. kodak. Com/go/support recording modes, 6 recycling, disposal, 24 remote control, 17 repair, 20 S SD/SDHC card loading, 3 setting date and time, 5 setting up the camera, 1 settings menu, 14 sharing online, 9 social networks, 10 sounds, 14 specifications, 21 start recording, 6 status icons, iii strap, connecting, 4 T taking videos, pictures, 6*

*telephoto, 6 time and date, setting, 5 tips, care, & maintenance, 23 transferring videos, 9 trim video, 16 troubleshooting, 18 turning on camera, 5 TV playback, 13 TV video out, 14 U underwater cautions, 23 underwater correction, 15 URLs, Kodak Web sites, 18 USB charging, 2 31 Index V video delete, 12 FF, rewind, slow motion, 8 modes, 6 out, 14 playback, 8 volume, 8 video edit, 16 video recording light, i video trim, 16 volume, 14 W warranty, 24 watertight door, i Z zoom, 6 32 www. .*

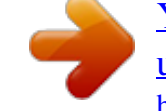

## [You're reading an excerpt. Click here to read official KODAK ZX5](http://yourpdfguides.com/dref/5944674) [user guide](http://yourpdfguides.com/dref/5944674)

<http://yourpdfguides.com/dref/5944674>